{{Template('MindTouch/OOBE/Core/License');}}

#### • **Templates**

Create your own templates or use the default templates below. You can add templates by clicking **while editing.** 

As a registered user you can create custom layout templates to standardize the way you and other users create documentation. For instance, you can create templates for:

- 1. Project status reports
- 2. New user instructions
- 3. Development specifications
- 4. Knowledge base resources
- 5. Social media newsrooms

[Register now](http://wiki.operationsmanager.net/Special:UserRegistration) to start creating your own templates.

[register now](http://wiki.operationsmanager.net/Special:UserRegistration)

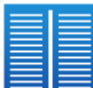

Two Column {{wiki.create{label:"Create a new page with a two column layout", template:"MindTouch/Pages/2-Column\_Layout", title:"New two column page created by "..user.name, button:false}}}

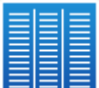

Three Column {{wiki.create{label:"Create a new page with a three column layout", template:"MindTouch/Pages/3-Column\_Layout", title:"New three column page created by "..user.name, button:false}}}

{{wiki.create{label:"create a template", title:"New template created by "..user.name, path:"Template:", button:false}}}

# • **Creating Pages**

Creating new content makes your documentation richer and more valuable. Use the New Page link to add a page or use the Edit Page link to make changes to an existing page.

{{wiki.create{label:"create a new page", title:"New page created by "..user.name, button:false}}}

# **Moving Pages**

Keeping your documentation in order has never been easier with MindTouch. Restructure your cont ent hiearchy to achieve optimal organization.

- 1. Go to the page you wish to move
- 2. Click **Tools > Move Page**
- 3. Use the **Navigate** box to find a new location

# • **My User Space**

As a new user feel free to develop your user space which is located at:

{{web.link(user.uri,user.uri)}}

#### [my user space]({{user.uri}})

As a MindTouch user you will be able to develop your own user space which can be public or private.

[register now](http://wiki.operationsmanager.net/Special:UserRegistration)

#### **Privacy and Permissions**

Need to keep something to yourself? Privacy with Mind Touch is easy and secure.

- 1. Go to the page you wish to protect
- 2. Click **Tools > Restrict Access**
- 3. Select the appropriate restriction level

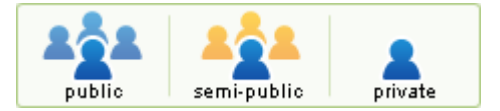

can view and edit can only view